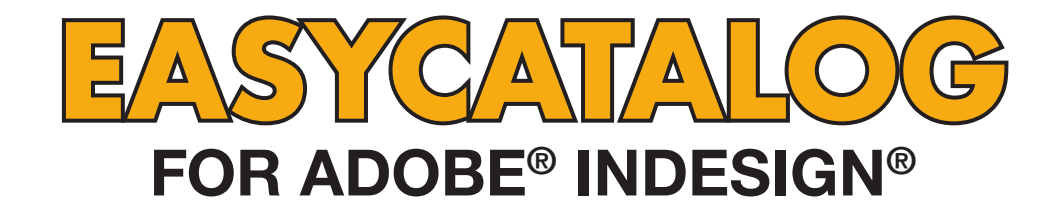

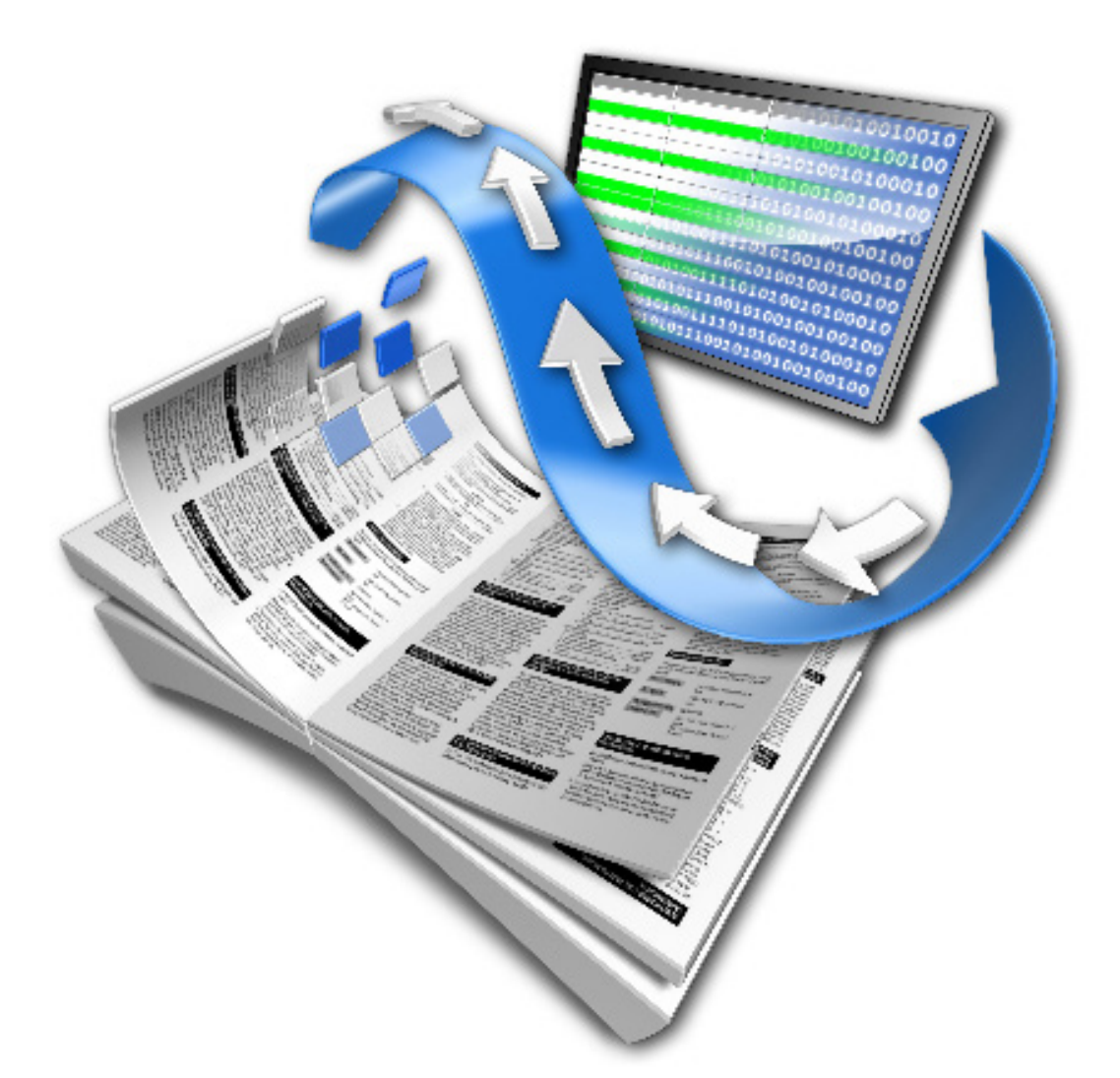

# **RELEASE NOTES**

**65BIT SOFTWARE LTD** 

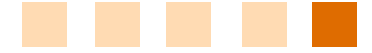

## About This Document

These Release Notes detail the changes made to EasyCatalog since the previous version and may include details of new functionality that is not yet included in the main EasyCatalog User Guide.

Maintenance releases of EasyCatalog will also include a number of bug fixes, so it is a good idea to check that you're always running the latest version of EasyCatalog using the '*Check for Updates*' button on the '*About EasyCatalog*' dialog.

Release Notes for previous versions not listed in this document can be found here: http://www.65bit.com/downloads/easycatalog/files/Previous Release Notes.pdf

### Upgrading from Previous Versions

*Installing This Update*

The latest version of EasyCatalog can be installed using the installer that can be downloaded from our web site:

http://www.65bit.com/downloads/downloadpre.shtm

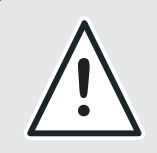

**AS WITH ANY SOFTWARE UPGRADE, ALWAYS BACKUP YOUR EASYCATALOG WORKSPACE ! FOLDER AND DOCUMENTS PRIOR TO INSTALLING THE LATEST VERSION.**

## Enhancements

The following enhancements have been made to EasyCatalog and are available in the latest release on our web site. Maintenance customers can receive a version of EasyCatalog containing these modifications for an earlier version of InDesign by contacting us via the web site. Please be aware though that its not always possible to include all new features in previous versions.

## EasyCatalog Lite

- Added 'Toggle Field' markers and more field options to the 'Lite' version
- Added "Remove Field Markers" keyboard shortcut to EasyCatalog Lite
- Added "Package" button to the (i) Information dialog in Lite

## EasyCatalog

- Replace Fields now also shows any Field Specifiers that are in the document but not in the panel
- A colour swatch for the generated barcode can also be selected. Note that the colour specified by the swatch is applied to the generated barcode EPS; the swatch itself is not/cannot be applied to the content of the generated EPS.
- Added new Advanced preference to set the default

appearance of new custom fields

- Added 'Barcode' field type to field options, which includes support for generating:
	- EAN13
	- EAN8
	- EAN5
	- Code128
	- I2of5
	- UPCA
	- Code39
	- DataMatrix

The 'barcode' field type can be imported into an image frame. Note that currently only the barcode patterns are produced, there is no support for including human-readable content below the code. This can achieved by including a text box below the barcode.

• "Replace Fields" now obeys Update Document settings such as preserving the image's position and scale.

- "Regular Expression" on subset dialog now uses newer, more complete, regular expression parser
- Modifications to the way field content is merged into the document. This modification implements the merge using a lot fewer individual commands which should improve performance.
- Added 'Notes' column to 'Show Image Search Paths' report. The Notes column will now show 'Found'/'Not Found' and will also include a warning if the path may be too long (greater than 250 characters).]
- Performance enhancement when using "Update all 'xxxx' fields in the document'. This should be significantly quicker than it was.
- Added "Ignore Unknown Fields" advanced preference.
	- When TRUE: When populating field specifiers, if the field specifier/field is for a field that does not exist in the record being paginated it will be ignored. The field will also be ignored during Adopt Fields.
	- When FALSE: When populating field specifiers, if the field specifier/field is for a field that does not exist in the record being paginated the content of the field will be cleared and the field markers updated to link to the unknown field.
- Right clicking in the data panel with a selection now allows the update of all named fields which are part of the selection
- Image previews now shown in panel when extension specified in Field Options. In previous versions they would only be shown if the there is something in the "Location" field.
- The first twenty duplicate keys are now shown in the 'duplicate key' error message when synchronizing with data source or creating a new data source.
- Add option to Cell Finder to run script for every field found.
- The panel preference image preview size range has been extended to included custom size. Image preview size now also applies to twisted open images in the main data panel.
- Added supplementary message to Update Document to warn the user if fields weren't updated as the belong to a different data source.
- Added support for short-term, expiring, serial numbers
- Added support for activating multiple versions with a single serial number
- "Package" now asks if images should be copied to packaged data source folder if images are present in the "Images" folder.
- Added support for NFR serial numbers to EasyCatalog Server
- New Advanced preference "Process Custom Fields Of Deleted". Enabling this will allow EasyCatalog to process custom fields for deleted records
- Record Viewer Panel now draws fields using their 'Appearance' settings
- Added 'Content-Aware' fitting option to picture options (CC 2019 only).
- Added support for TINT in "Apply cell style named in option" cell option
- Custom Report menus are now always enabled
- "Purge Deleted Record(s) In Selection" will remove any records marked as deleted from the panel selection
- "Preserve Size and Position on Update" ignored if 'missing' image is currently in the box, as it's likely the 'missing' image is a placeholder and the picture options such as align/scale should be applied to the (correct) image being imported.
- Improved whitespace handling in HTML
- Improved whitespace handling in the Enhanced HTML parser
- Cell Finder modification: added new operation 'Cell Below'

### **Custom Field Functions**

Added GROUPXREFFIELDLIST custom field function, which behaves like XREFFIELDLIST but limits its search to the group path specified. The parameters are:

- 1. Group Path
- 2. Sort Field
- 3. Field to search within
- 4. Content to search for
- 5. The name of the field to return
- 6. The separator to use between the first pair of values returned
- 7. The separator to use between values
- 8. The separator to use between the last pair of values returned

```
GROUPXREFFIELDLIST('group', '', value, 
'1', key, ',',',','' and ')
```
• Added "PDFPAGECOUNT" function to return the number of pages in the given PDF file. Returns the number of pages in the PDF or 0 if the PDF cannot be opened or parsed.

PDFPAGECOUNT('Macintosh HD:Users:easycat alog:Documents:My PDF.pdf')

- No longer executes DOCUMENTIMPORTPAGE unnecessarily - i.e. if the page you're setting is the page that's already been set previously.
- Added GROUPTABULARFIELD to concatenate several tabular fields a a group into one.

### **LUA**

- Major performance improvements to Lua based custom fields
- For performance reasons as new call has been added to process regular commands inside table cell content. This was previously done automatically on all tables. Now it is an explicit action.
- Redesigned the Edit Lua dialog box to overcome focus issue with the InDesign text edit widget
- Added a new custom field type 'Scripted' for fields where content is created exclusively using Lua
- Added second optional parameter to TEXT.insert, allowing a character stylesheet to be applied
- removeemptyrows now takes an optional list of

columns to check

• Added the ability to create a table from a HTML string

t = TABLE.new("<table><tr><td>1</td><td>2</ td></tr></table>");

t:present();

- Added fieldexists to to the RECORD object
- LUA code text markers used in the document can now be changed via the Advanced preferences
- Added a 'getrawcontent' method to the FIELD object. This gets the raw unformatted field content as a string
- setcontent added to the field object for use in certain execution contexts
- added getframe to get a named from in a FRAME hierarchy
- getframe now finds a named frame in a formatting rule of only one item

## Enterprise Data Provider

### **Elvis**

- Added support for appending authcred to URLs received from Elvis. This is enabled by default, but can be turned off using the 'append authcred' advanced preference option. This setting is saved at the data source level, so any data sources with this turned on will always append the authcred to the URL.
- Downloaded images now stored using 'assetName' field, rather than using the image's URL as the filename.
- Now uses POST instead of GET for all requests to Elvis 5+
- Added support for sharing single log-in across multiple data sources

### **Salsify**

- Added multi-org support: additional popup available on the configuration dialog so that the user can choose the organization they want to query.
- When an record has an object as a field, return the first text element from the object
- Extended range of types extractable as field content from Salsify JSON

## Excel Data Provider

- Added support for POSIX paths
- Potential fix for permissions issue when opening an Excel spreadsheet: Windows will lock the spreadsheet if it's open in Excel. This modification will attempt to copy the spreadsheet to a temporary folder and open it from there if the original open fails.

## File Data Provider

• Added support for POSIX paths

## Pagination Module

### **Pagination Rules**

Added 'Apply Swatch To Frame From Field' Pagination Rule that will apply the swatch contained in the specified field to the frame/stroke.

### **Template Pagination**

- Added a new option to Template Document based pagination to truncate pages from the populated document to only those that have links
- Template Document based pagination now supports Posix Style paths
- Added support for POSIX paths to be specified in template pagination

### **Flow-based**

Auto leading automatically applied when inserting Product Style 'As Inline'

### **Master Pages Pagination**

- Added right click option to automatically assign position indexes. Right click on the "Position Index" attribute and use the "Automatically Assign" option. The order of the position indexes assigned depends on the selection in the document:
	- When clicking (and shift-clicking) on individual boxes in the document, the order of selection will be used
	- When marquee selecting or 'Select All' is used the order the boxes were created in the document will be used.

Position Index numbering will start at the highest position index set on any of the boxes in the selection.

- Added 'Do Nothing" option to "Unused Positions" popup, which will leave positions that have not been paginated alone.
- Positions that are overridden on the page and deleted will be re-instated from the master when page number and position fields are specified.

## XML Data Provider

• Creation of file based XML template based data sources now prompts for a data source name

XPath Expressions can now have parameter based values

Expression such as:

```
desc[@lang="{{Language:en}}"]/text()
```
Allow the creation of variables which can be changed by the user on the get info dialog box.

## Scripting Module

- Added an env method to DATASOURCE to get various environment related information
- Added method to the DATASOURCE object to get the index of a named field.
- New script get selected fields var fields = myDV. getSelectedFields();
- Script 'reportTags' optional ignore hidden tags parameter.

my EasyCatalog .reportTags(myDoc, "Macintosh HD:Tags.txt", true);

- Added runLua command to the EasyCatalog object which takes a file
- Added a new scripting call getSelectedKeys to return the keys of the selected records
- Added 'markedInError' as a property of the Field scripting object.
- Lite will now always purge deleted records after a synchronize
- Added "advanced unplaced only" option to "applyFilter" method to show only unplaced records
- Added 'formattingRuleSetName' property to text boxes which can either be used to set or retrieve the name of the rule set applied to the text box.
- Added .executeLuaCustomReport to data view object. First parameter is now an existing report name or a File object. Second parameter is an optional Document object
- Added updateCustomField to the Data Source Object to update a named custom field
- DS.setOption now also sets named parameters [2394]
- Added a new read/write property on the FIELD object for the updateLocally state:

Example:

myDS.records.item("sku").fields. item("fieldname").updatedLocally = false

- paginateIntoText flow returns better errors and can take paths in box POSIX and HFS formats.  $[2414]$
- placeFormattingRule now returns the newly placed formatting rule as a page item.  $[2425]$
- Support for POSIX paths in calls to reportTags, exchangeTags and workspaceFolder.

• workspaceFolder can now be set using either a HFS or POSIX path. The workspace folder can now be retrieved as a string (in which case the string shown in Preferences > EasyCatalog will be returned, which is HFS) or as a File object:

app.easycatalogObject.workspaceFolder = "Macintosh HD:Users:65bit:Workspace"; \$.writeln(app.easycatalogObject. workspaceFolder); \$.writeln(File(app. easycatalogObject.workspaceFolder));

app.easycatalogObject.workspaceFolder = File("/Volumes/Macintosh HD/

Users/65bit/Workspace") \$.writeln(app. easycatalogObject.workspaceFolder); \$.writeln(File(app.easycatalogObject. workspaceFolder));

• Added getOption to the DataSource Object, which returns user defined options.

- applyConfiguration now takes an option File object
- Added additional parameter to 'packageToFolder' method to specify whether images should be copied to the package that's created.
- Added hideEmptyColumns script call to the DSV object
- Added showAllColumns script call to the DSV object

### • XML Module

- Name of new XML Data Source only changed if the field is empty
- Added support for parameterization of the record XPath in XML Data Source templates when importing from files. The file chooser dialog will appear followed by the parameter dialog if parameters have been specified in the record XPath.
- Added support for POSIX paths
- Added debug logging to write out raw XML response to workspace folder

## Bug Fixes

The following bugs have been fixed in this release of EasyCatalog. For clarity, the bug reports listed below show the original problem as reported. It is often not possible to detail the fix for each issue as they involve internal changes to EasyCatalog. Note that some bugs listed here refer to issues that were encountered with new features in the beta version by our beta testers and are included here for completeness.

## EasyCatalog

- Added swatch and shape attributes to the  $\langle$ img $\rangle$ HTML tag
- Fixes composition issues with tables should only recompose tables when they contain anchored objects or graphic cells.
- Manually inserting an image into the document from a tabular field cell causes a "Invalid Prefix" error in the URL download report
- Default locale not always working with date formatting on Windows
- rowspan is not obeyed on HTML based tables
- Sometimes a field flagged as Formatted, but not HTML would incorrectly be reported as in an error state
- Rows sometimes appear at the wrong position in the grouping hierarchy when re-opening panels. This will happen if a tabular field or image is twisted open, followed by expanding or contracting a group.
- "Subset" not always including records when only partial dates are output - e.g. if the output format is "%Y" a subset of 'equal to' '2018' will not include all records, if any.
- Applying a font color via HTML now applies it to the marker character to enable paragraph rules to get the correct font color
- Update Panel not updating picture offset, scale, etc when picture field is a custom field, populated from a custom field command.
- Fixed an occasional exception creating new data source when errors are presented attempting to load a file
- Tabular fields are now updated when a field is edited
- Fixed issue with error checking on table based fields
- Allow All Whitespace on the 'Enhanced' HTML parser would remove whitespace at the start of a field
- Japanese Yuan Symbol not showing correctly in default formatting options
- Insert As Inline > Y Offset being applied when Insert As Inline is not checked in Picture Options
- Matrix Script label issues with empty xml nodes, if options enabled then removed xml contained empty nodes. Also if script label contains other data it was lost and matrix data was not processed.
- Update Document not always downloading all required images from URL if any of the boxes on the page uses a Computed Field to change the image that should be downloaded.
- Fixed issue where Formatting Rule Post Processing would be executed twice
- Fixed issue that would lead to empty tabular fields when loading a data source.
- Packages created by a Mac and opened on a Windows machine may not open correctly if the panel names contain Unicode characters
- Drag and drop of fields from the Record Viewer Panel not working in EasyCatalog Lite
- InDesign crashing when populating Matrix table from a relational data source.
- Crash when populating a tabular data:
	- populate a table using a tabular field
	- undo
	- populate it again, InDesign will crash
- Manual Activation dialog does not always appear on connection failure if all of the modules are not installed.
- Alert dialog when pressing "Check for Updates" showing the URL being accessed, which shouldn't appear.
- Crash importing snippet in to picture box if the snippet consists of a group of boxes during population of the snippet, the group is destroyed because boxes are deleted
- Fields with HTML tables containing a rowspan would incorrectly flag as a placement error in the panel
- %W (week number) not working in output date format on Windows
- Nested HTML tables not parsing correctly.
- White space always being ignored at the end of a field content in the document, so some fields are not always updated.
- Folder shortcuts in data source folder not working on Windows
- Fixed issue with QR Code not working when the container frame is overset

### **Custom Field Commands**

- FIELDNAME() not working in Hyperlink configuration in Field Options
- URLENCODE function should convert string to UTF-8 before encoding
- IMAGEASPECT sometimes calculates aspect ratio incorrectly. This appears to be when the image preview is relatively small: the width of the preview was not being calculated correctly giving incorrect width/height ration.
- Custom field command LOOKUP not working reliably.
- EVALUATEXPATH command returns no results when using name() function - e.g. EVALUATEXPATH('xml', 'name(attributes/\*[1])')
- Custom fields not being evaluated in the correct order sometimes: this can occur when multiple fields use the same group path or sort field lists. The dependencies will only be calculated correctly for the first field using the group path or sort field list.
- PDF preferences should not be set if being set to the current value (i.e. if there's no change, the command to set the preference shouldn't be executed).
- FOLDERDEEPSEARCH/FOLDERSEARCH not returning results if only one regular expression parameter specified.

### **LUA**

- Tabular fields now return a table, other field types take the return value from the script.
- Fixed self dependancy issue with use of the RECORDSET object in Lua on startup
- calling LUA mytable:openinbrowser() without a document open causing error
- Issue where cell cleansing would be applied again on a copied Lua table

## Pagination Module

- "Frame Height to Content Height" crashing when used in furniture
- Release Anchored Objects crashing
- Update Furniture not working when only graphic cells on the page

### **Template Pagination**

- Template based pagination would create a book if the check box was checked, even if document creation was turned off
- Template pagination leaving hidden document open in the event of an error, or if the user cancels the pagination
- Undo stack not being cleared between paginating documents. This can lead to a build-up of some commands, such as setting PDF place preferences.

### **Positional pagination**

When an item was too big to fit on a page, positional pagination would get stuck

#### **Into Text Flow Pagination**

Sometimes during pagination, EC will insert a page break character to ensure that an item ends up on the correct page. Occasionally though the page break character will go onto a new page, resulting in empty pages being inserted.

### **Master Pages Pagination**

Master Pages pagination not obeying Position Index applied to boxes within the Product Styles

Unknown group error when paginating Relational data source, using "Positions Are > Records". This will cause all records, regardless of their position in the grouping hierarchy to be paginated.

### **Formatting Rules**

- "Odd/Even Force Break" not working in Formatting Rules
- "Force Break" > "Odd/Even Page" not working correctly when the document doesn't start on page 1. For example, if the first page in the document is page 2 and the user is using the "Force Break > Even Page" attribute, the first page will be skipped

and pagination will start on page 4.

- Update Document > With Panel Selection not updating Rules
- "Populate on Drag 'n' Drop" not downloading images from URL

### **GUIDE-BASED Pagination**

- Collision rectangle of some anchored boxes not being calculated correctly, resulting in spaces being left
- Collision detection sometimes ignores anchored items if they are anchored in text boxes which are inside of a group
- Debug layer can affect pagination as information boxes are being added to the collision map
- Some boxes being incorrectly added to the collision map, which could lead to collisions that aren't really there.
- Gutter being applied twice between rows when using Across > Down guide pagination
- Vertical guide sometimes ignored when using Across/ Down pagination when pagination has moved down to the next row. This can cause a misalignment of items in columns.
- Release Anchored objects sometimes leaves anchored object in wrong position during guidebased pagination. This can affect anchored objects that are set relative to the page edge.
- "Requested Value is not a legal dimension" error message in guide based pagination when a growand-flow item is placed near the bottom of the page and it's completely overset.
- Across/Down (Aligned) not working with "Break on Field Change": pagination is not continuing on the next row, it's continuing on the next page.
- Fixes internal error when using 'Across/Down (aligned)' which could result in too many alignment guides being added to the page when the user has placed multiple vertical guides on top of each other.
- Objects placed on the left edge of a right page can sometimes collide with objects on the right edge of the previous left page
- Collision detection not always obeying gutter setting

## Enterprise Data Provider

- Log-in failure error message not being displayed correctly - instead of the error that's returned from the server being reported, user is seeing an "Invalid csrfToken" message. This only happens when connecting to an Elvis 6 server.
- "requestSecret" should be stripped from image URL storage paths
- 'requestSecret' should not be requested in image URLs

## Excel Data Provider

- Cells containing only 'time' information are not imported correctly. Their 'format' is set to include DMY, which are set to zero and therefore produce an invalid date (and so the field's content is output as ???)
- Percentage cells are sometimes rounded e.g. 5.5% is being rounded up to 6%
- Data cannot be syncrhonized when sheet is renamed, even if the user changes the 'sheet' name in the data source configuration dialog.

## File Data Provider

### **Google Sheets**

- "Ignore Rows With One Cell of Data" incorrect applied to new data sources, even when the check box is not set on the dialog.
- Updating Google Sheet cell with a value that starts with  $+$  or  $=$  results ing #ERROR value in spreadsheet. These values should be prefixed with ' before being uploaded to the spreadsheet.

## ODBC Data Provider

• Post processing of Formatting Rules unable to find hidden frames by name

## XML Data Provider

- When pressing the "New" button on the XML Data Provider configuration dialog, empty nodes are not included in the fields that are automatically created.]
- Added new option to control the format an XML Fragment field type
- Data source parameter dialog not appearing when attempting to create a new XML Data Source from template. This results in the user not being able to name the new datasource, which in turn results in an 'invalid data source name' error.

## Relational Module

- Incorrect data source being stored in image field markers when populating Field Specifiers from a Relational data source (the root data source is being stored rather than the data source for the field).
- Inserting a new table from a relational panel is not inserting the end field markers

## Scripting Module

- 'updateDataSource' does nothing when attempting to update an Excel-based data source
- DSO.setfieldoption wouldn't recognise certain attributes
- myDS.updateDocumentField failed for non-tabular fields
- placeFormattingRule script call not placing rule at correct position. Sometimes the rule will be offset.

This could be the case if a page in the document has been resized.

- Improved error reporting on DSV Scripting calls
- getLinks not reporting page number or positional information for image frames
- DSV placeFormattingRule() errors if a group is selected in the DSV